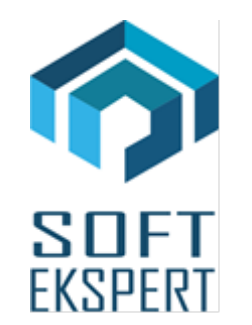

# **SYSTEM FIRMA**

# **WERSJA 32.02**

Przesyłamy kolejną wersję systemu finansowo-księgowego **FIRMA** oznaczoną numerem **32.02**. Opisane poniżej zmiany były częściowo wprowadzone poprzez uzupełnienia na naszej stronie internetowej po wersji 32.01.

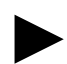

► *Uwaga: Przypominamy, że przed każdą instalacją nowej wersji należy wykonać kopię istniejącego systemu.*

# **1. Moduł NADZORCA**

- Dodano nową opcję *Parametry / Polski Ład* umożliwia wprowadzenie do systemu parametrów niezbędnych do poprawnego wyliczenia składek zdrowotnych dla podatników.
- W danych dodatkowych podatników (*Zbiory danych / Podatnicy / <F4> / <ALT>+<F4>*) dodano nowe parametry:
	- *"Rozbicie kwoty podatku wynikającego z kwoty wolnej na 12-mcy"* umożliwia stopniowa "konsumpcie" kwoty wolnej od podatku przez cały rok.
	- *"Stosować ulgę dla klasy średniej"* umożliwia odliczenie dla podatnika ulgi dla klasy średniej.
	- *"Przy obliczaniu podatku pomijać kwotę wolną"* umożliwia w trakcie wyliczenia podatku pomijanie kwoty wolnej.
- W parametrach miesięcznych podatnika (*Zbiory danych / Podatnicy / <F8>*) dodano 2 pola: *"Składka zdrowotna dla współwłasności 1"* oraz *"Składka zdrowotna dla współwłasności 2"*. Dzięki temu możliwe jest wyliczenie sumarycznej składki zdrowotnej dla podatnika, z uwzględnieniem dochodów, które nie są ewidencjonowane w programie FIRMA.

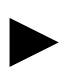

*Uwaga: Kwoty wprowadzane w polach "Składka zdrowotna dla współwłasności 1" oraz "Składka zdrowotna dla współwłasności 2" powinny uwzględniać już procent udziałów podatnika we współwłasnościach.*

#### **2. Moduł Obrót Towarowy**

• Poprawiono przesył dokumentów do modułu RYCZAŁT.

#### **3. Moduł VAT**

- W parametrach importu w formatach: SUBIEKT, Kamsoft, Optima, JPK\_VAT, JPK\_FA dodano nowy parametr: *"Zamieniać pusty NIP kontrahenta na tekst"*.
- Wprowadzono obsługę importu w formacie EDI++ w wersji 1.10.
- Wprowadzono obsługę importu w formacie SUBIEKT w wersji 1.10.
- Wprowadzono obsługę pliku JPK-V7 w wariancie 2.
- Wprowadzono wizualizację zastępującą deklarację VAT-7 dla pliku JPK-V7 w wariancie 2.
- Poprawiono błąd w trakcie zbiorczego przesyłu dokumentów do modułu F-K.
- Poprawiono opcję generowania plików XML w procedurze unijnej OSS.
- W przeglądzie dokumentów poprawiono opcję sprawdzania, czy kontrahenci są aktywnymi podatnikami VAT (*<SHIFT>+<F9>*).
- Poprawiono błąd w trakcie przesyłu do modułu KSIĘGA (*błąd priorytetu bazy OPIS.DBF, OSS\_ST.DBF*).

#### **4. Moduł KSIĘGA**

- W danych dodatkowych podatników (*Dane / Podatnicy / <F4> / <ALT>+<F4>*) dodano nowe parametry:
	- *"Rozbicie kwoty podatku wynikającego z kwoty wolnej na 12-mcy"* umożliwia stopniową "konsumpcję" kwoty wolnej od podatku przez cały rok.
	- *"Stosować ulgę dla klasy średniej"* umożliwia odliczenie dla podatnika ulgi dla klasy średniej.
	- *"Przy obliczaniu podatku pomijać kwotę wolną"* umożliwia w trakcie wyliczenia podatku pomijanie kwoty wolnej.
- W parametrach miesięcznych podatnika (*Dane / Podatnicy / <F8>*) dodano 2 pola: *"Składka zdrowotna dla współwłasności 1"* oraz *"Składka zdrowotna dla współwłasności 2"*. Dzięki temu możliwe jest wyliczenie sumarycznej składki zdrowotnej dla podatnika, z uwzględnieniem dochodów, które nie są ewidencjonowane w programie FIRMA.

*Uwaga: Kwoty wprowadzane w polach "Składka zdrowotna dla współwłasności 1" oraz "Składka zdrowotna dla współwłasności 2" powinny uwzględniać już procent udziałów podatnika we współwłasnościach.*

- W parametrach miesięcznych podatnika (*Dane / Podatnicy / <F8>*) wprowadzono możliwość (na klawisz <F2>) wyliczenia składki zdrowotnej dla podatnika za dany miesiąc.
- Zmieniono formatkę do wprowadzania kosztów. Obecnie można w niej uwzględnić kwotę ubezpieczenia społecznego właściciela, która jest odliczana od przychodu przy obliczaniu składki zdrowotnej.

### **5. Moduł F-K**

►

- W danych dodatkowych podatników (*Wydruki / Dok. wewn./PIT-5 / Podatnik / <F4> / <ALT>+<F4>*) dodano nowe parametry:
	- *"Rozbicie kwoty podatku wynikającego z kwoty wolnej na 12-mcy"* umożliwia stopniową "konsumpcję" kwoty wolnej od podatku przez cały rok.
	- *"Stosować ulgę dla klasy średniej"* umożliwia odliczenie dla podatnika ulgi dla klasy średniej.
	- *"Przy obliczaniu podatku pomijać kwotę wolną"* umożliwia w trakcie wyliczenia podatku pomijanie kwoty wolnej.
- W parametrach miesięcznych podatnika (*Wydruki / Dok. wewn./PIT-5 / Podatnik / <F8>*) dodano 2 pola: *"Składka zdrowotna dla współwłasności 1"* oraz *"Składka zdrowotna dla współwłasności 2"*. Dzięki temu możliwe jest wyliczenie sumarycznej składki zdrowotnej dla podatnika, z uwzględnieniem dochodów, które nie są ewidencjonowane w programie FIRMA.

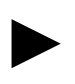

*Uwaga: Kwoty wprowadzane w polach "Składka zdrowotna dla współwłasności 1" oraz "Składka zdrowotna dla współwłasności 2" powinny uwzględniać już procent udziałów podatnika we współwłasnościach.*

• W parametrach miesięcznych podatnika (*Wydruki / Dok. wewn./PIT-5 / Podatnik / <F8>*) wprowadzono możliwość (na klawisz <F2>) wyliczenia składki zdrowotnej dla podatnika za dany miesiąc.

## **6. Moduł RYCZAŁT**

- Dodano nową opcję *Narzędzia / Podatnik*. Opcja umożliwia wyświetlenie listy podatników, a po wejściu do parametrów miesięcznych (klawisz *<F8>*) na wyliczenie (na klawisz *<F2>*) składki zdrowotnej dla podatnika. Wyliczenie składki może się odbywać na 2 sposoby:
	- *Od przychodów bieżących* podstawa wyliczenia składki jest przychód bieżący pomniejszony o składkę na ubezpieczenie społeczne podatnika,

- *Metodą uproszczoną* - podstawą jest całoroczny przychód podatnika rozliczającego się ryczałtem w poprzednim roku.

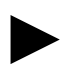

► *Uwaga: Dla poprawnego wyliczenia składki zdrowotnej konieczne jest poprawne wprowadzenie w module Nadzorca parametrów w opcji Parametry / Polski Ład.*

- Wydruk ewidencji dostosowano zgodnie z listą wybranych stawek w parametrach.
- Zmodyfikowano definiowanie stawek w parametrach. Wyjście klawiszami *<ENTER>*, *<CTRL>+<ENTER>* i *<CTRL>+<K>* powoduje zapis stawek do pliku.
- Poprawiono wyświetlanie stawek w przeglądzie ewidencji.
- Wybór zakładu w menu *Narzędzia* powoduje odczyt kolejności stawek dla zakładu.